**Otoe County 4-H & FFA Online Fair Entries is now OPEN for Contests, Animal, Static, and Clover Kid Entries!** Go to: [https://otoe.fairwire.com.](https://otoe.fairwire.com/) Entering your own exhibits will help ensure accuracy and save time for the office. Follow the directions below to enter your exhibits.

**Step 1 - Click on the blue "sign in" tab** in the upper right hand corner to begin setting up your account. The Welcome Screen looks like this.

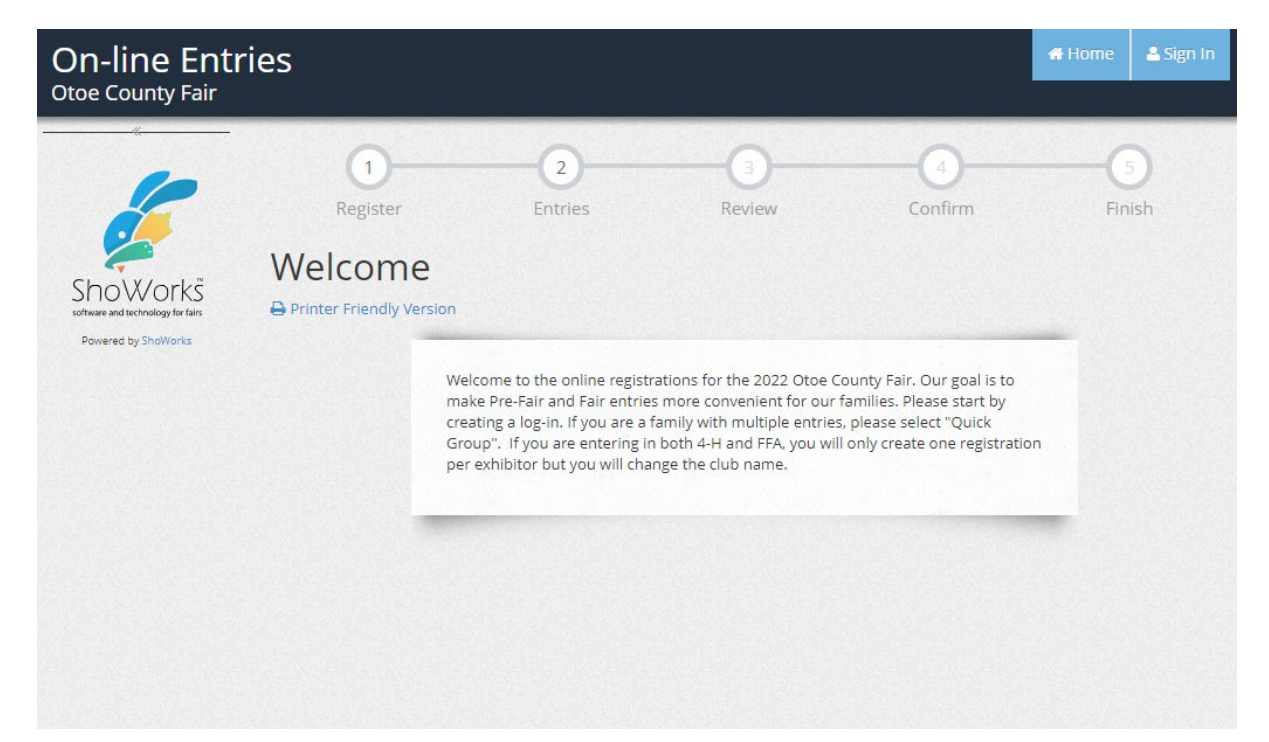

**Step 2 - Registration/Set Up Your Account**

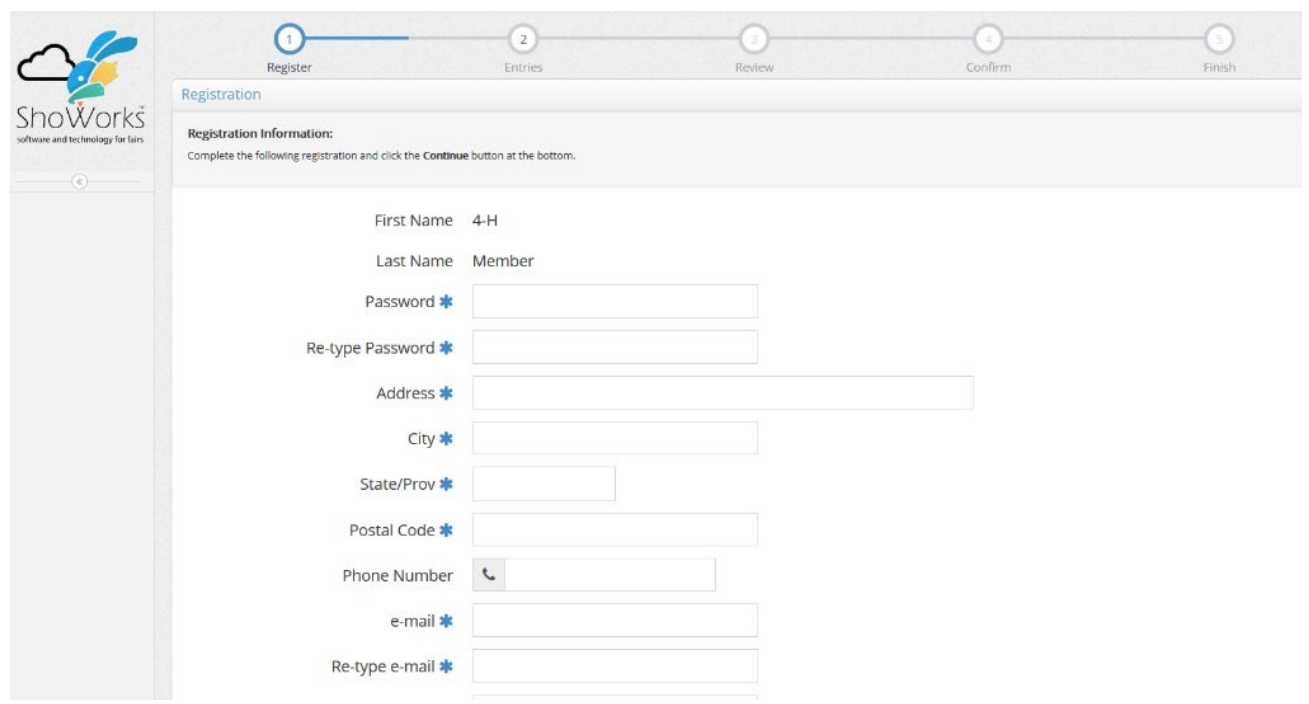

**Step 3 - Select entries/exhibits**. (Once you select a department, the division field will appear. Once you selection a division, a class field will appear with a drop down menu from which to choose the class.) Then add to your cart as many entries as you want. There are NO FEES associated with any entries.

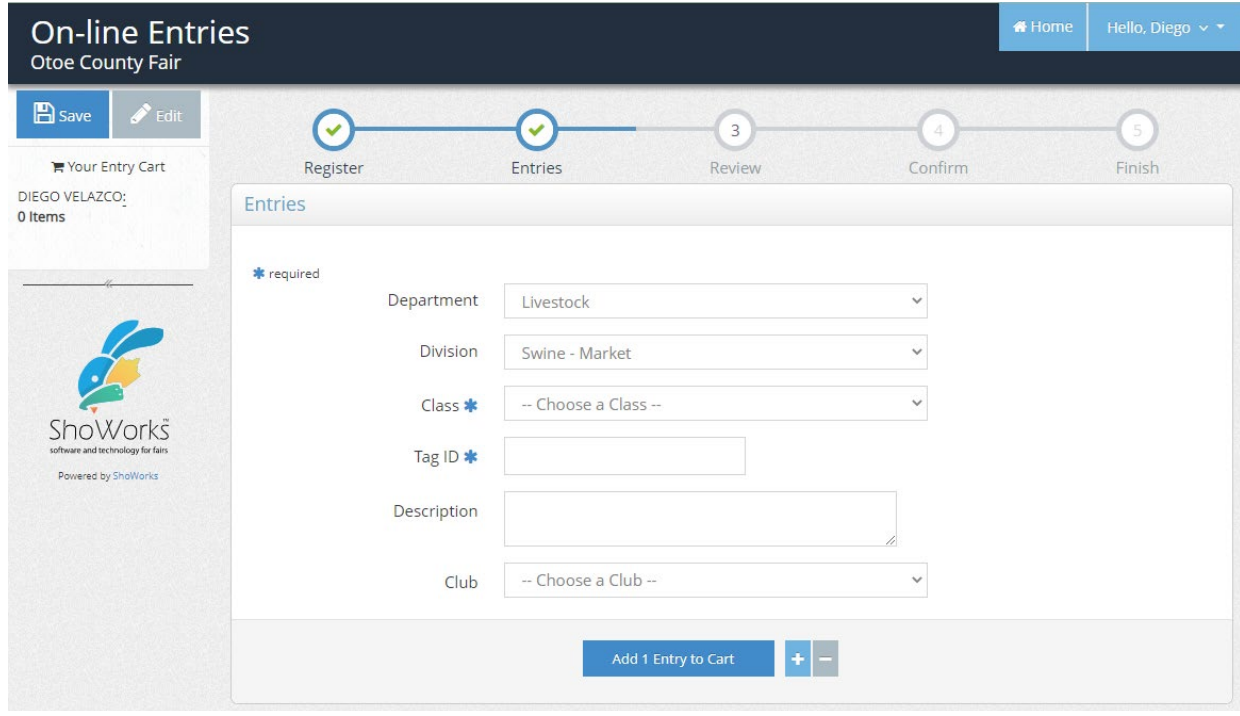

## **Step 4 – Checkout**

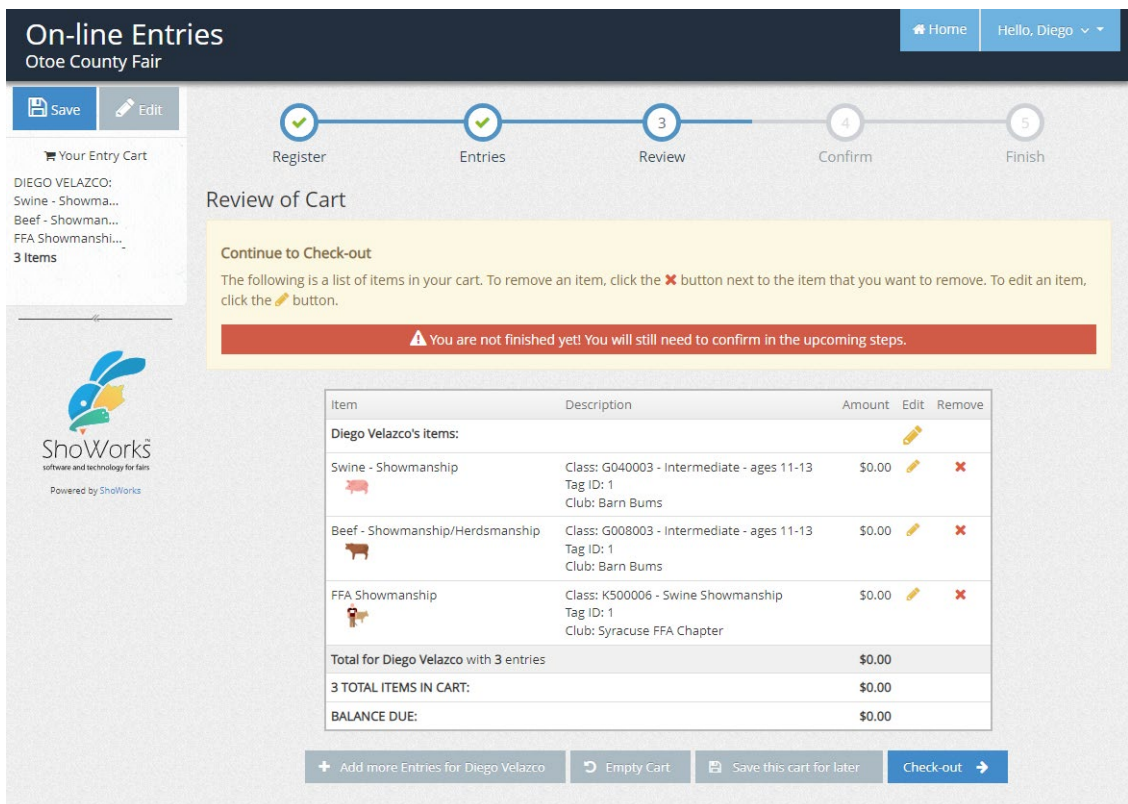

## **Step 5 – Submit**

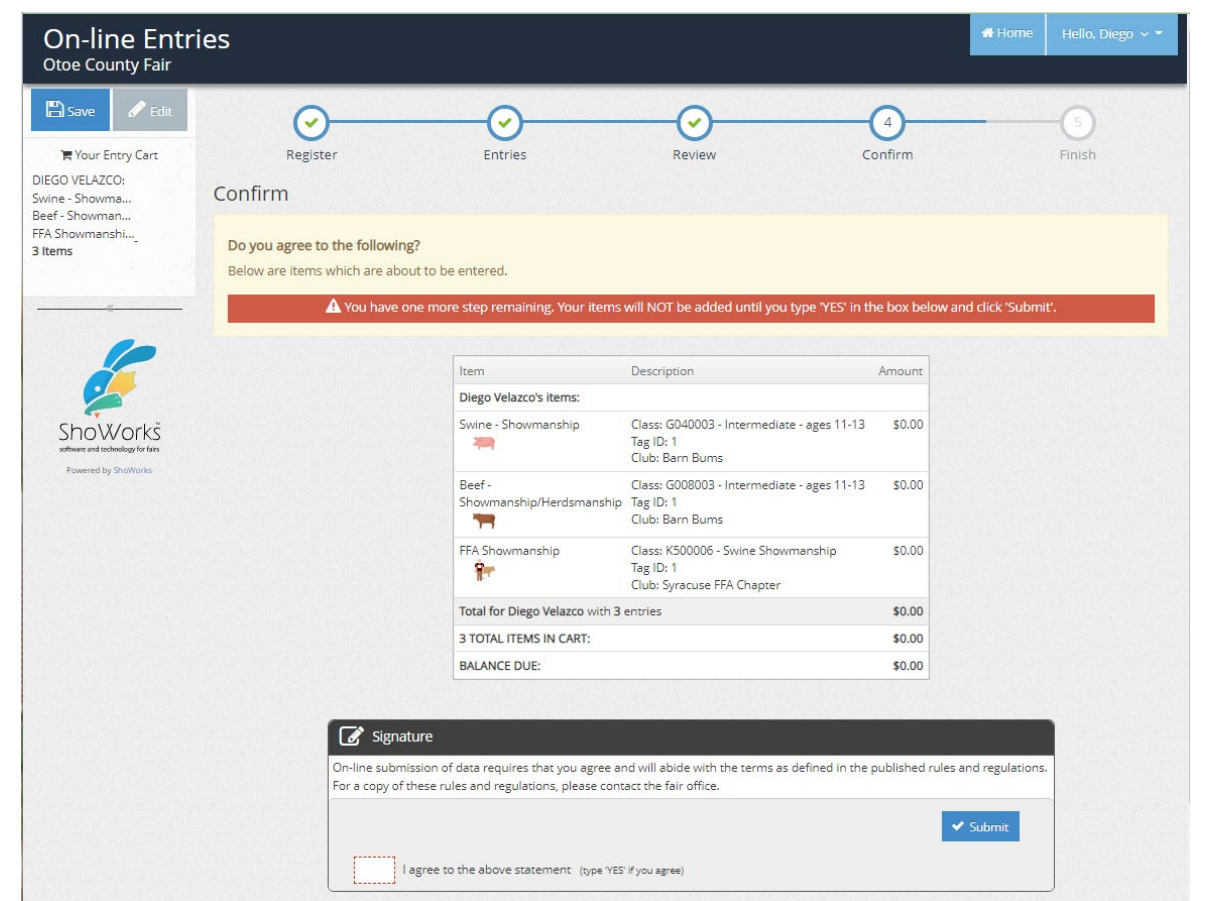

## **Step 6 – Finish**

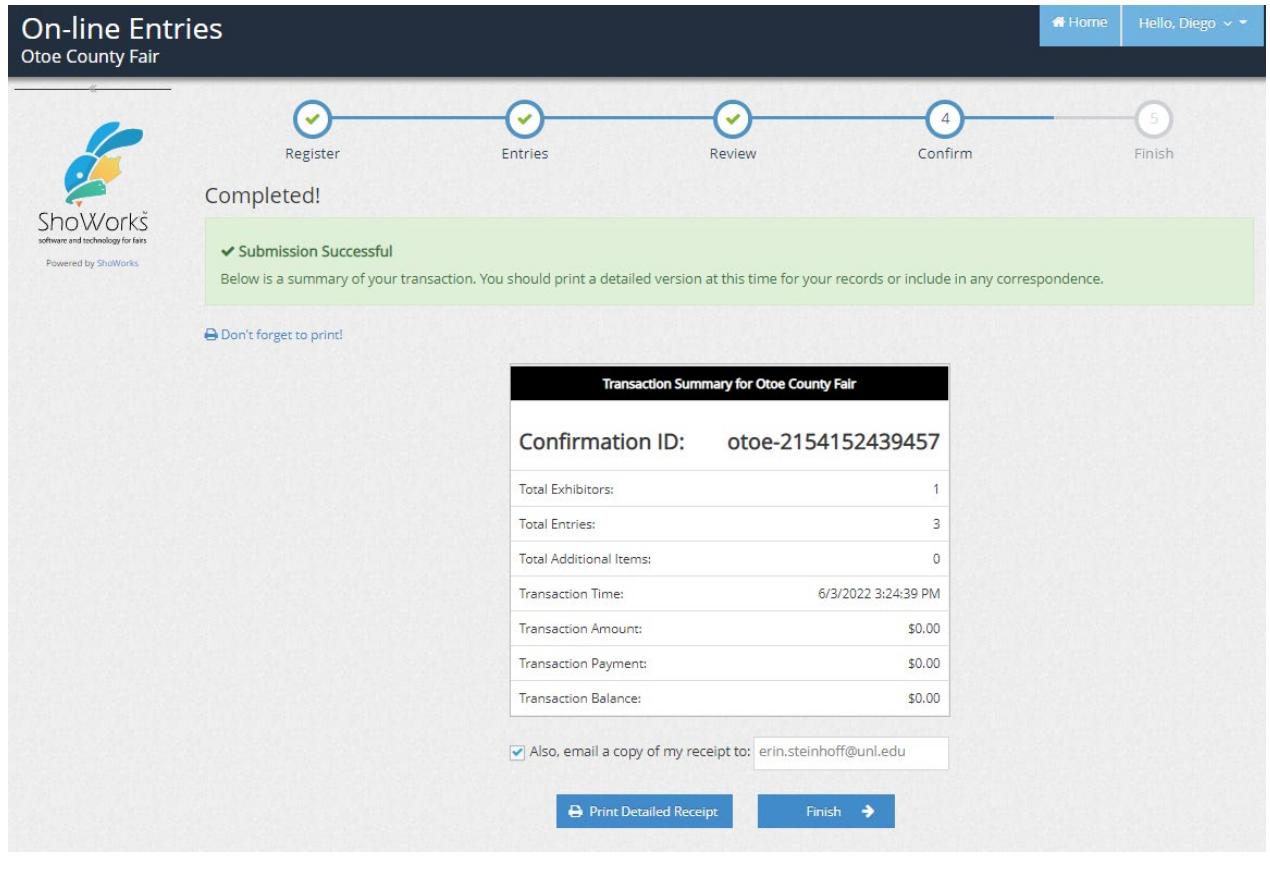

**If you do not have internet access, come to the Extension Office and we will help get you set up, and to be sure and bring all supporting documents.**